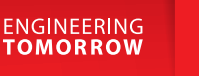

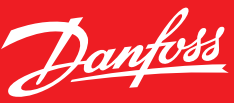

**Danfoss Link™**

# FAQ – Problemen met Wi-Fi of App **Danfoss Link™ CC**

# **Wanneer uw geen verbinding kunt krijgen met de App op uw telefoon, is het belangrijk om eerst de status van uw verbinding te controleren via de Danfoss Link™ CC.**

U kunt dit controleren door de volgende stappen te doorlopen via het menu van uw Danfoss Link™ CC:

- Druk op 'huisregeling' onderaan uw scherm
- Druk op 'instellingen'
- Druk op 'Wi-Fi en Apps'

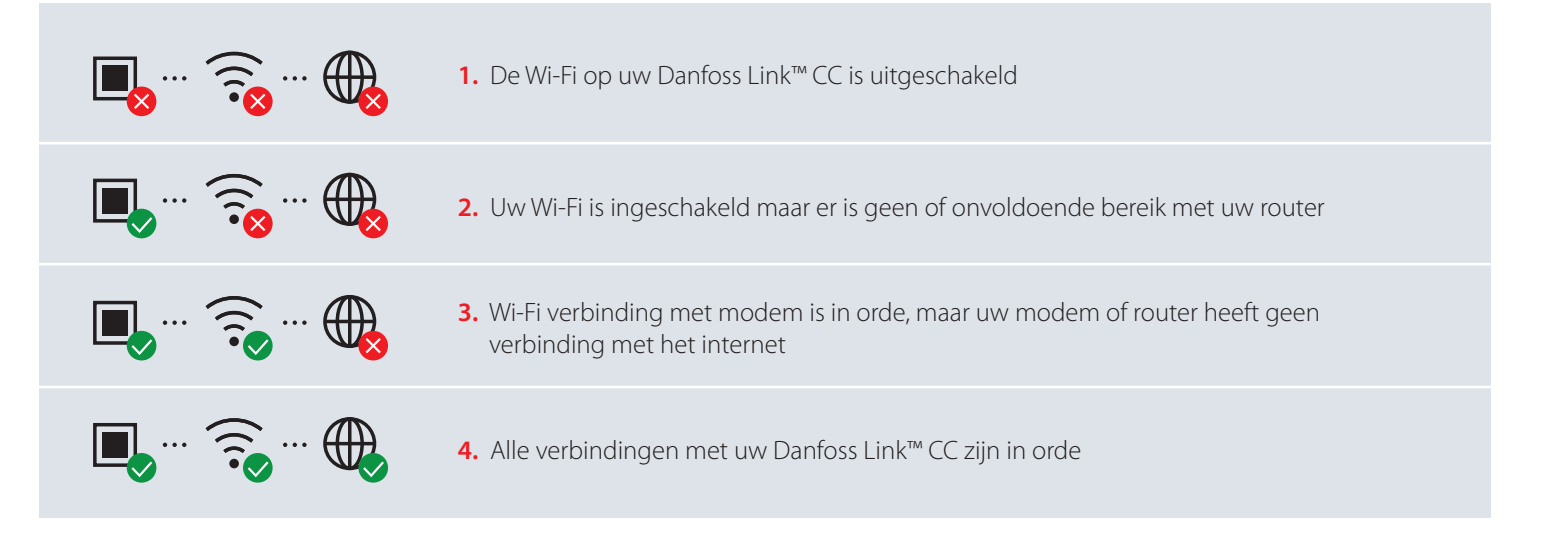

Hierna volgen de probleemoplossingen horend bij de 4 verschillende statussen van uw Danfoss Link™ CC:

### **1. De Wi-Fi op uw Danfoss Link™ CC is uitgeschakeld**

Doorloop de volgende stappen via het menu van uw Danfoss Link™ CC:

- Druk op 'huisregeling' onderaan uw scherm
- Druk op 'instellingen'
- Druk op 'Wi-Fi en Apps'
- Druk op  $\bigcirc$  AAN en selecteer in Wi-Fi netwerk en vul uw wachtwoord in

# **2. Geen of onvoldoende Wi-Fi bereik met uw modem**

Er zijn veel factoren waardoor uw Danfoss Link™ CC af en toe off-line is. Veel voorkomende oorzaken voor het wegvallen van de verbinding zijn:

- Op de locatie waar uw Danfoss Link™ CC is de verbinding met Wi-Fi slecht. Verplaats wanneer mogelijk uw router of uw Danfoss Link™ CC om de verbinding te verbeteren. Ook is het mogelijk om m.b.v. van een Wi-Fi versterker het bereik van uw router te verbeteren.
- Er is een probleem met uw Wi-Fi-router. U kunt dit testen door te controleren of uw telefoon wel verbinding kan maken via hetzelfde Wi-Fi-netwerk.
- Start uw router en vervolgens uw Danfoss Link™ CC opnieuw op.

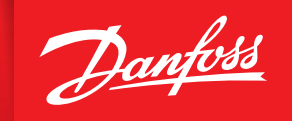

**ENGINEERING**<br>TOMORROW

Wanneer uitgesloten is dat één van de hiervoor genoemde problemen de oorzaak is van de slechte verbinding, kunt u de volgende stappen doorlopen om het probleem te verhelpen:

• Controleer de instellingen van uw router - in de onderstaande tabel vindt u de aanbevolen instellingen.

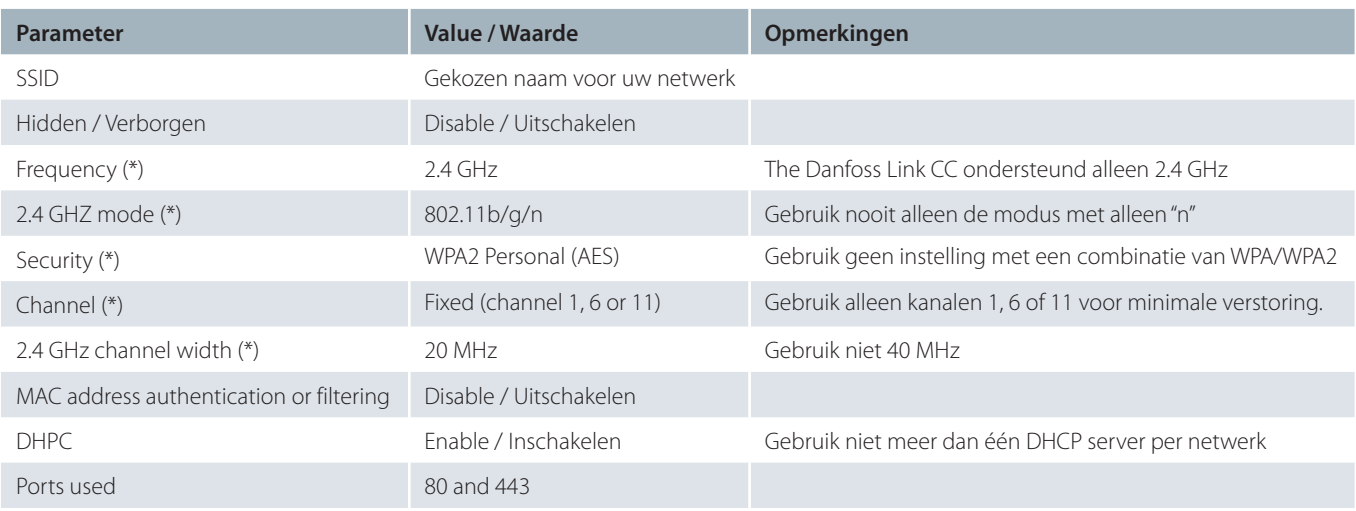

(\*) Sterk aanbevolen voor optimaal bereik met uw Danfoss Link™ CC.

- Netwerken op 2.4 GHz kunnen worden verstoord door interferentie met andere apparaten of draadloze Wi-Fi netwerken. Voorbeelden van veel voorkomende verstoringen zijn WI-FI netwerken van bijvoorbeeld uw buren, draadloze telefoons, inbraak alarmsysteem, Infrarood-sensoren, baby alarmen (monitoren), draadloze audio/video-apparatuur draadloze toetsenborden/muizen, sommige magnetrons en bluetooth apparatuur.
- Controleer het ouderlijk toezicht op uw modem/router en andere firewall-instellingen. Raadpleeg de documentatie van uw modem of router om te zien of deze functie is ingeschakeld op uw netwerk en hoe u de Danfoss Link™ CC kunt vrijstellen van deze beperkingen.
- Update je Wi-Fi access point of de firmware van router/modem.

# **3. Uw modem of router heeft geen verbinding met het internet**

• Modem controleren:

Controleer of uw modem wel internet verbinding heeft. U kunt dit doen door te controleren of uw smartphone of laptop wel via Wi-Fi verbinding kan maken met internet.

Wanneer dit wel het geval is kunt u controleren of het ouderlijk toezicht op uw modem/router en andere firewall-instellingen zijn ingeschakeld. Raadpleeg de documentatie van uw modem of router om te zien of deze functie is ingeschakeld op uw netwerk en hoe u de Danfoss Link™ CC kunt vrijstellen van deze beperkingen.

• Resetten:

Haal de stekker uit uw modem en router en wacht een seconde of 15. Schakel dan eerst alleen het modem aan, wanneer deze volledig is opgestart kunt u ook uw router opnieuw inschakelen.

Wanneer zowel uw modem als router gecombineerd zijn in één apparaat, hoeft u slechts bij één apparaat gedurende 15 seconden de stekker uit het stopcontact te halen.

Heeft u ook na bovenstaande oplossingen nog steeds problemen met de internetverbinding van uw Danfoss Link™ CC en andere apparaten in uw woning, raden wij u aan contact op te nemen met uw internet provider.

#### **4. Alle verbindingen met uw Danfoss Link™ CC zijn in orde**

Het probleem is gerelateerd aan uw smartphone. Probeer één van de volgende oplossingen om het probleem te verhelpen:

- App op uw smartphone opnieuw opstarten.
- Controleer of uw smartphone via Wi-Fi of mobiel internet (3G of 4G) is verbonden met het internet. Schakel uw Wi-Fi of mobiele internet verbinding uit en daarna weer in.
- Start uw smartphone opnieuw op.

# **link.danfoss.nl**